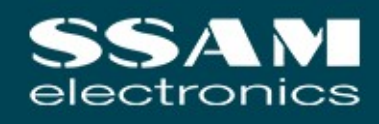

# **Hybrid-GSM-Wählgerät** Schnellanleitung AGTWIA\*GSM44

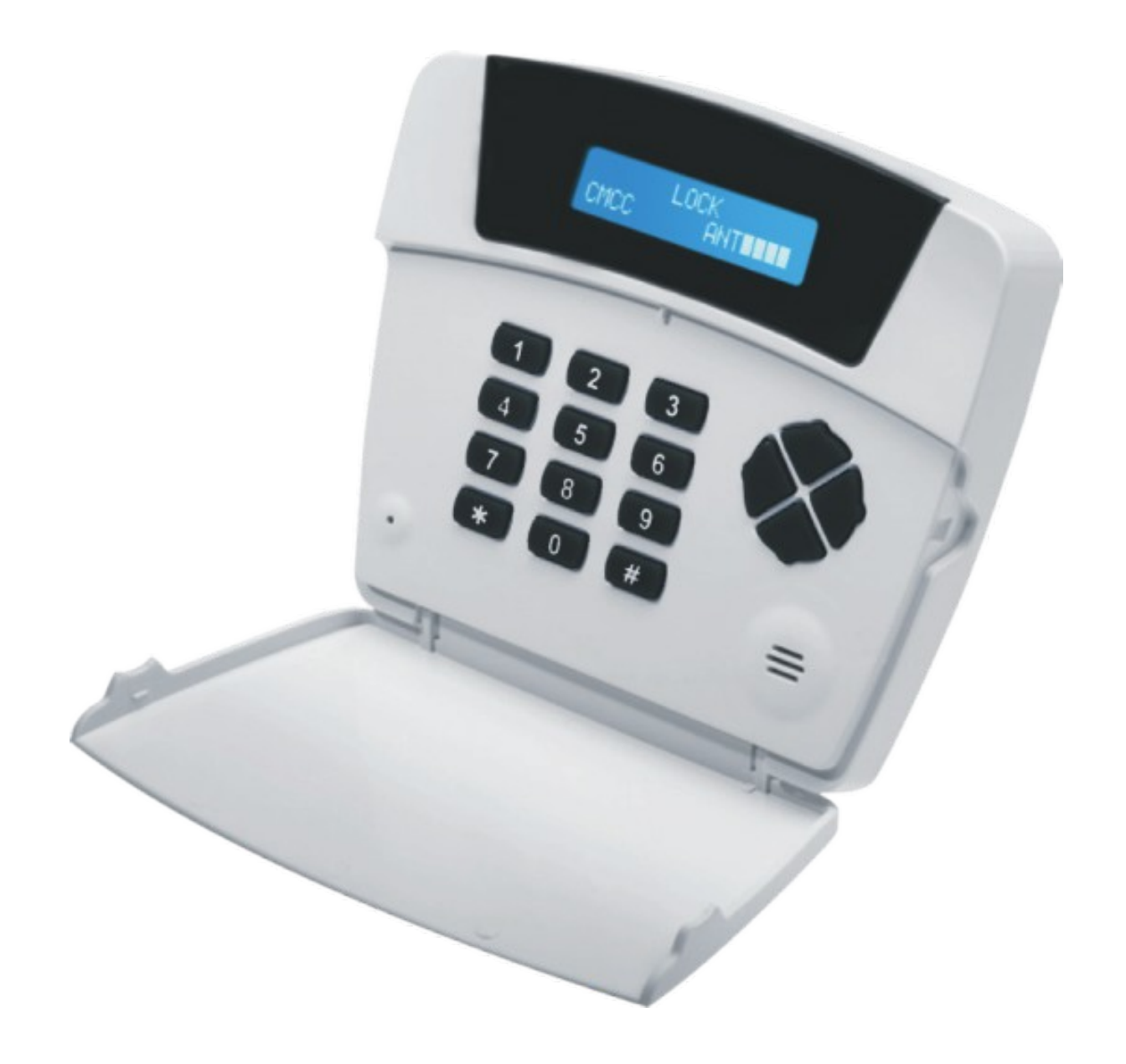

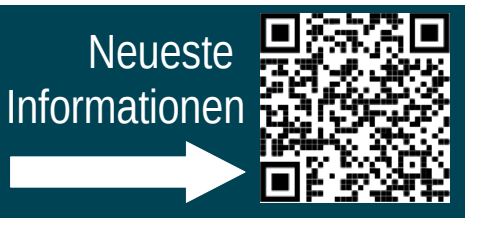

# **Übersicht**

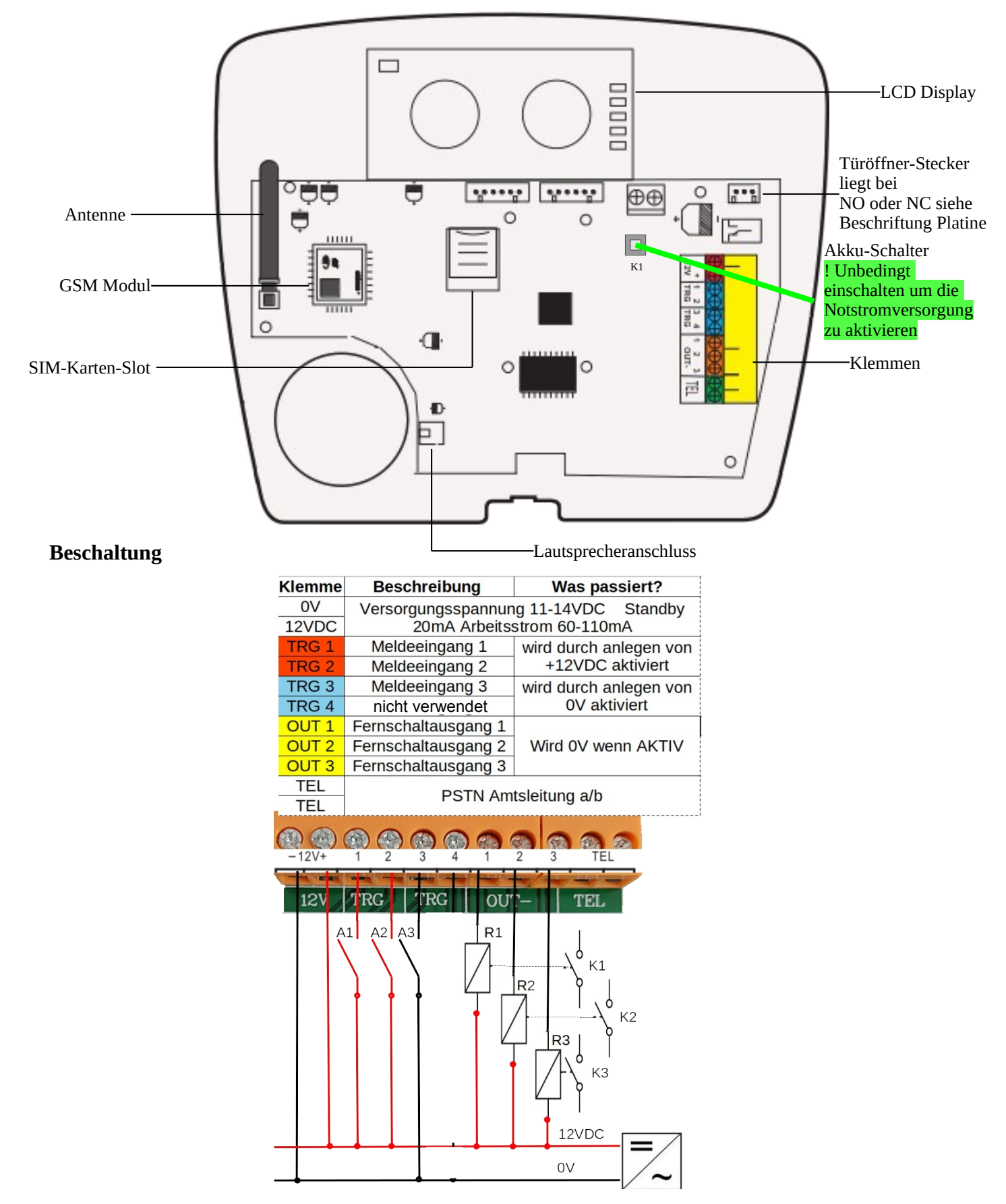

**Anzeige NO SIM** heißt es kann die SIM nicht gelesen werden oder ein PIN ist aktiv. PIN deaktiviert, hat sofort funktioniert.

# **Wählgerät entsperren**

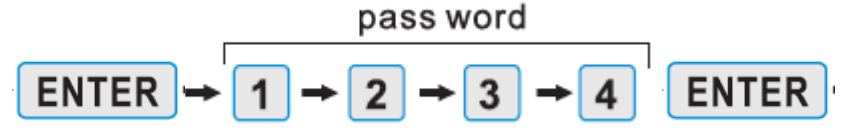

Geben Sie das Passwort (ab Werk 1234) und bestätigen Sie mit "Enter" um Zugriff auf das Menü zu bekommen.

# **Menü-Punkte**

#### **01 SMS-Nummern hinterlegen**

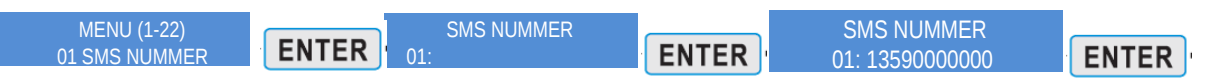

Menüpunkt mit "Enter" auswählen → SMS-Nummer Platz auswählen → mit "Enter" bestätigen → Nummer eingeben → mit "Enter" bestätigen

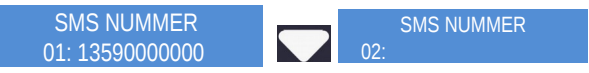

Um den SMS-Nummern Platz zu wechslen → Pfeiltaste drücken

Es können bis zu 10 SMS-Nummern (1-10) hinterlegt werden

#### **02 Rufnummern hinterlegen**

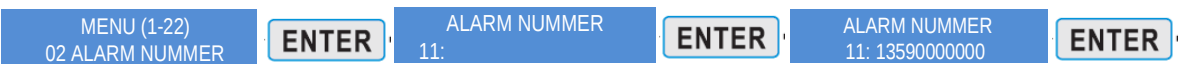

Menüpunkt mit "Enter" auswählen → Rufnummer-Platz auswählen → mit "Enter" bestätigen → Nummer eingeben → mit "Enter" bestätigen

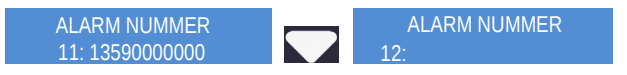

Um den SMS-Nummern Platz zu wechslen → Pfeiltaste drücken

Es können bis zu 10 Rufnummern (11-20) hinterlegt werden

Alarmnummer ändern:

Ändern Sie die Alarmnummer indem Sie die oben genannten Schritte wiederholen. Die alte Nummer wird durch die neue ersetzt.

Alarmnummer per SMS ändern: \*1234\*\*19#01~20#Tel Number# Zum Beispiel erste Nummer ändern: \*1234\*\*19#01#Tel Number#

Alarmnummer löschen: Drücken Sie nach dem Aufrufen des Menüs direkt ENTER, ohne eine Nummer einzugeben, die leere Nummer ersetzt automatisch die Alte.

Alarmnummer per SMS löschen: \*1234\*\*20#01~20#Tel Number# Zum Beispiel zweite Nummer löschen: \*1234\*\*20#02#Tel Number#

#### **03 Toröffner Telefonnummern hinterlegen** MENU (1-22) PSTN ALARMENT ALARMENT BOOKS

Der Output des Wählgerätes ermöglicht eine Türöffner-Funktion. Sobald die autorisierte Nummer anruft, wird nach ca 3-5 Sekunden der Anruf weggedrückt und das Relais für 3 Sekunden aktiviert Nummer anrutt, w

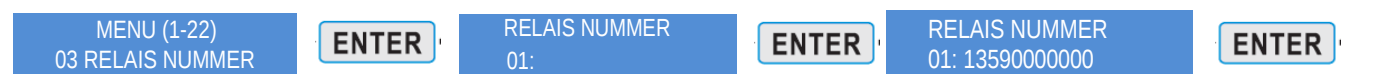

Menüpunkt mit "Enter" auswählen → Relais-Nummer-Platz auswählen → mit "Enter" bestätigen → Nummer eingeben → mit "Enter" bestätigen

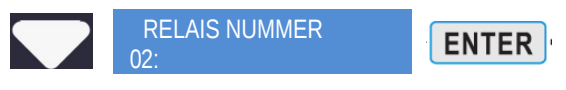

Um den Relais-Nummern-Platz zu wechslen → Pfeiltaste drücken Es können 2 Reliasnummern hinterlegt werden

# **04 Aufnahme und Wiedergabe Sprachnachtrichten**

Das Wählgerät unterstützt 2 Sprachnachrichten, die mit TRG1 und TRG 2 verknüpft sind.

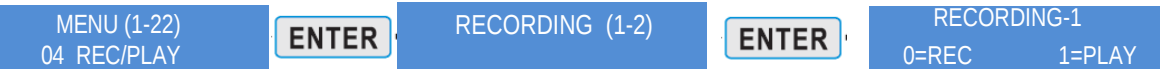

Menüpunkt mit "Enter" auswählen → wählen Sie zwischen Aufnahme 1 und Aufnahme 2 (Aufnahme 1 für TRG1 und TRG3, Aufnahme 2 für TRG2) → mit "Enter" bestätigen → 0-Taste zum Aufnehmen drücken

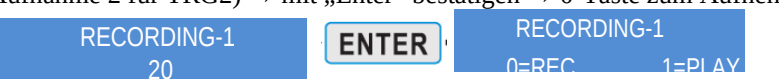

Sie haben 20 Sekunden für die Aufnahme → mit "Enter" wird die Aufnahme beendet → mit der 1-Taste kann die Aufnahme wiedergeben werden

#### **05 Passwort ändern**

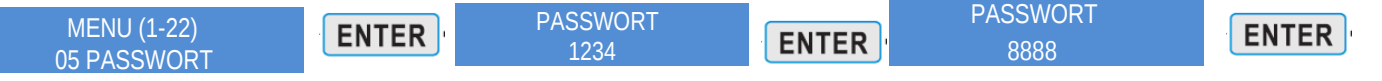

Menüpunkt mit "Enter" auswählen → Passwort eingeben (ab Werk 1234)→ mit "Enter" bestätigen → neuen Passwort eingeben →

mit "Enter" bestätigen

# **06 Stromausfall**

Hier kann eingestellt werden, ob im Fall eines Stromausfalles eine SMS verschickt wird.

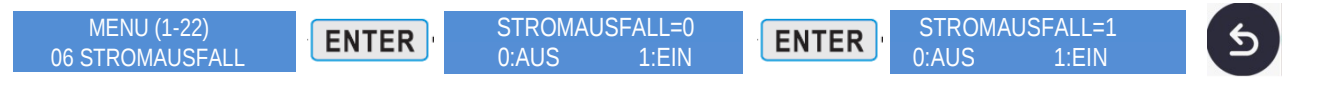

Menüpunkt mit "Enter" auswählen → 0-Taste=Aus 1-Taste= Ein (ab Werk ist "Aus" eingestellt)→ mit "Enter" bestätigen → mit er

"ESC"-Taste kommen Sie zurück ins Menü

Damit der Stromausfall übertragen werden kann muss das mitgelieferte Kabel, wie abgebildet an den Klemmen der Spannungsversorgung und an den vorgesehenen Steckplatz verbunden werden.

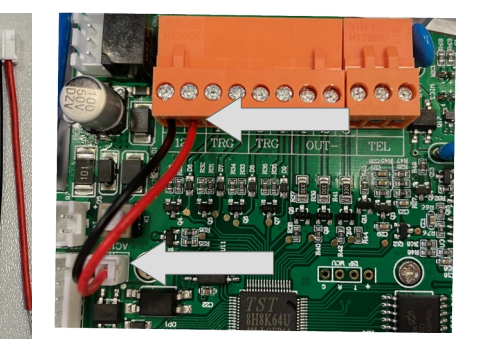

#### **07 PTSN-Alarm**

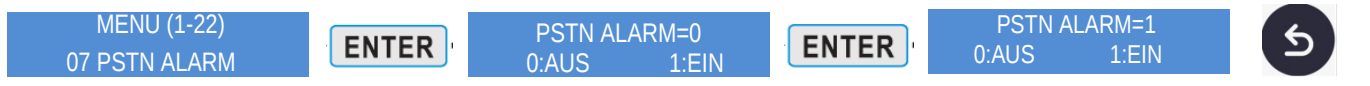

Menüpunkt mit "Enter" auswählen → 0-Taste=Aus 1-Taste= Ein (ab Werk ist "Aus" eingestellt)→ mit "Enter" bestätigen → mit er "ESC"-Taste kommen Sie zurück ins Menü

#### **08 CMS Aktiviern**

#### Hier können Sie den CMS aktvieren

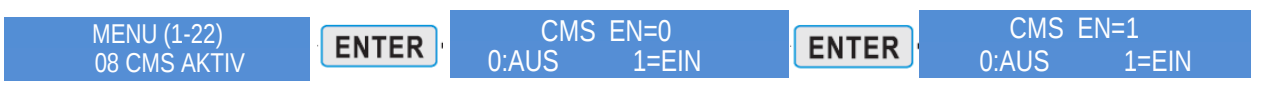

Menüpunkt mit "Enter" auswählen → 0-Taste=Aus 1-Taste= Ein (ab Werk ist "Aus" eingestellt)→ mit "Enter" bestätigen → mit er "ESC"-Taste kommen Sie zurück ins Menü

#### **09 CMS-ID**

#### Hier können Sie Ihre CMS-ID eintragen

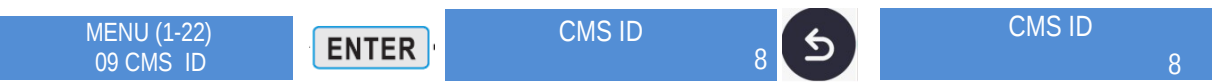

Menüpunkt mit "Enter" auswählen → "Entetr" drücken um die CMS-ID einzugeben → mit Enter bestätigen

#### **10 CMS-Nummer**

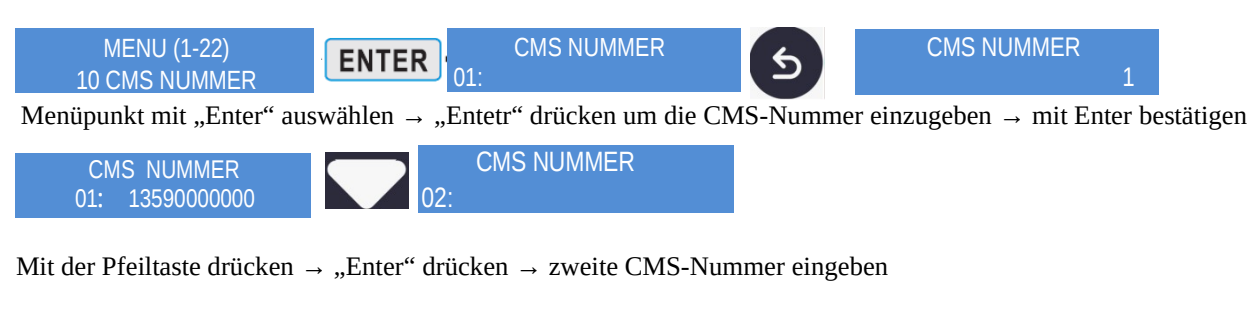

# **11 CMS-EVENT-ID**

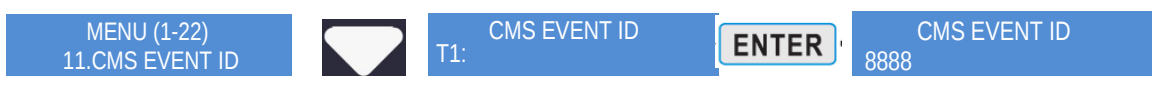

Menüpunkt mit "Enter" auswählen → "Entetr" drücken um die CMS-Event-ID einzugeben → mit Enter bestätigen

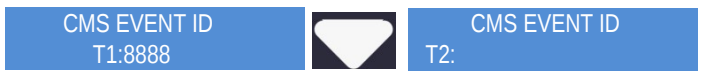

Mit der Pfeiltaste drücken → "Enter" drücken → zweite CMS-Event-ID eingeben

# **12 Landesvorwahl**

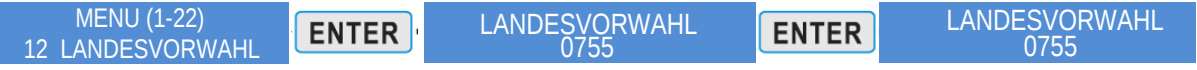

Menüpunkt mit "Enter" auswählen → "Enter" drücken um die Landesvorwahl einzugeben → mit Enter bestätigen

#### **13 Testanruf**

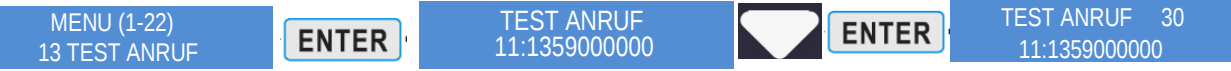

Menüpunkt mit "Enter" auswählen → gewünschte hinterlegte Nummer für den Testanruf auswählen → mit Enter bestätigen

Der Testanruf funktioniert nur im GSM-Betrieb, nicht wenn das Wählgerät mit analoger Leitung betrieben wird (Testanruf analoge Teleffonleitung = TRG auslösen)

#### **14 Test-SMS**

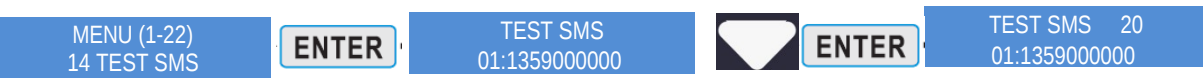

Menüpunkt mit "Enter" auswählen → gewünschte hinterlegte Nummer für die Test-SMS auswählen → mit Enter bestätigen

#### **15 Rufwiederholungen**

hier können die Rufwiederholungen eingestellt werden.

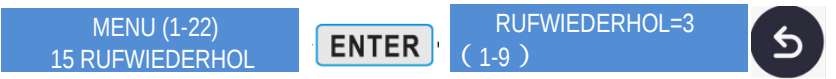

Menüpunkt mit "Enter" auswählen → gewünschte Wiederholungsversuche (1-9) eingeben → mit "ESC"-Taste zurück ins Menü

#### **16 NO/NC Trigger**

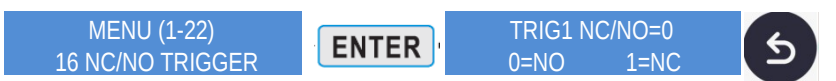

Menüpunkt mit "Enter" auswählen → 0-Taste für N0 und 1-Taste für NC betätigen → mit "ESC"-Taste zurück ins Menü

#### **17 Trigger Mode (Auslöse Modus)**

Hier kann zwischen Level-Trigger und Edge-Trigger ausgewählt werden

**Level-Trigger:** Solange der Eingang aktiv ist wird angerufen und SMS versendet. Wird der Eingang inaktiv stoppt das Wählgerät sofort. Vorteil bei Fehlalarm, die Anrufe und SMS werden bei Alarmbestätigung an der Alarmanlage sofort gestoppt.

**Edge-Trigger:** Versorgungsspannung löst Alarm aus und der Alarm wird nach Unterbrechung der Spannung fortgesetzt. Der Benutzer kann die 0-Taste auf dem Mobiltelefon drücken, um den Alarm nach dem Beantworten des Alarmrufs zu stoppen oder die "ESC"-Taste drücken.

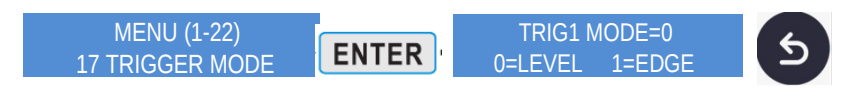

Menüpunkt mit "Enter" auswählen  $\rightarrow 0$ -Taste für Level-Trigger und 1-Taste für Edge-Trigger betätigen  $\rightarrow$  mit "ESC"-Taste zurück ins Menü

# **18 Output-Modus**

Hier können Sie den Output-Modus (Ein/Aus oder Impuls) einstellen

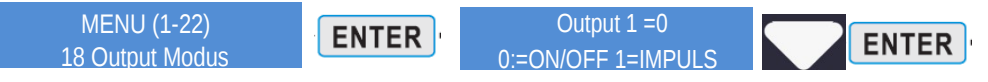

Menüpunkt mit "Enter" auswählen → den gewünschten Output (1-3) mit der Pfeiltaste auswählen → 0-Taste für den Ein/Aus-Modus und 1-Taste für den Impuls-Modus tätigen  $\rightarrow$  mit "Enter" bestätigen

#### **19 Priorität**

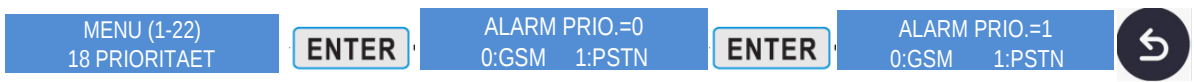

Menüpunkt mit "Enter" auswählen → 0-Taste für GSM bzw. 1-Taste für PSTN betätigen → mit "Enter" bestätigen → mit "ESC"-Taste zurück ins Menü

#### **20 Abfrage IMEI**

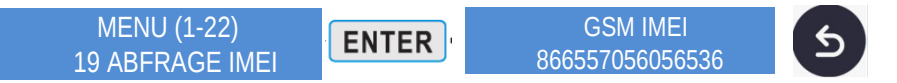

Menüpunkt mit "Enter" auswählen → mit "ESC"-Taste zurück ins Menü

#### **21 Abfrage Version**

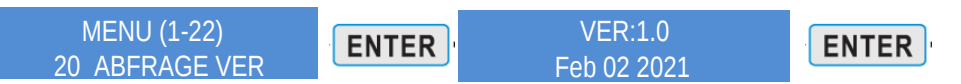

Menüpunkt mit "Enter" auswählen → mit "ESC"-Taste zurück ins Menü

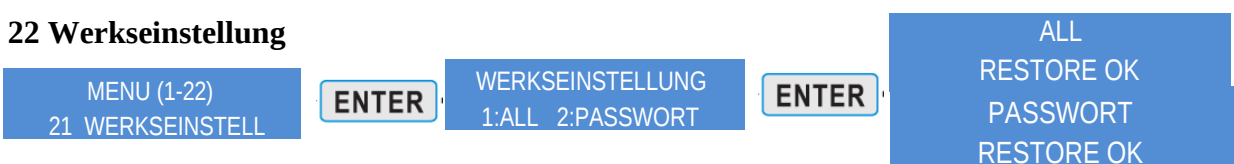

Menüpunkt mit "Enter" auswählen → 1-Taste betätigen um das Gerät auf Werkseinstellung zustellen bzw. 2-Taste betätigen um nur die Passwörter zu löschen → mit "Enter" bestätigen

# **Telefonsteuerung bei Anrufen**

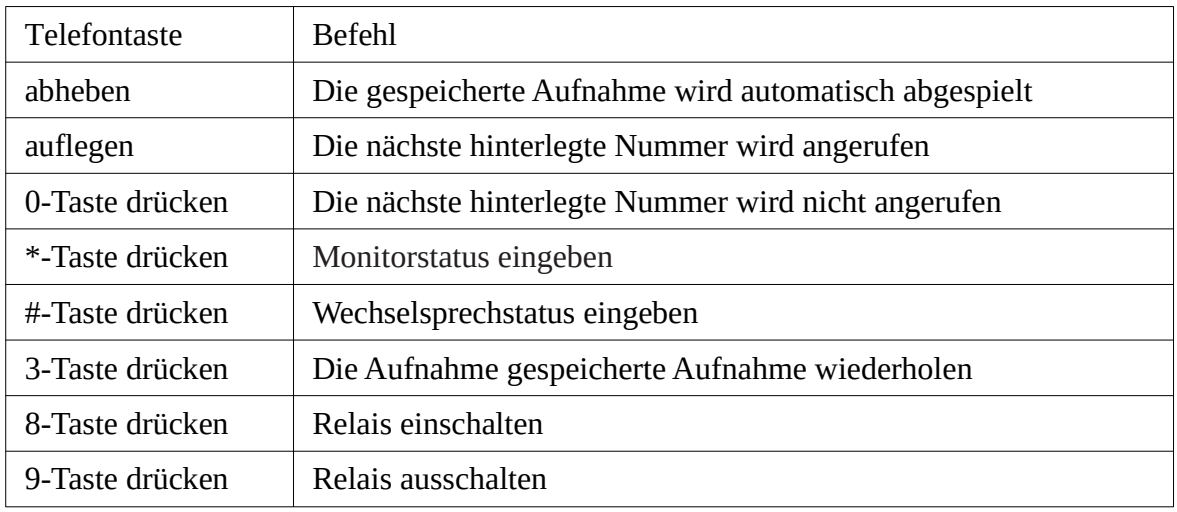

# **SMS-Befehlsliste**

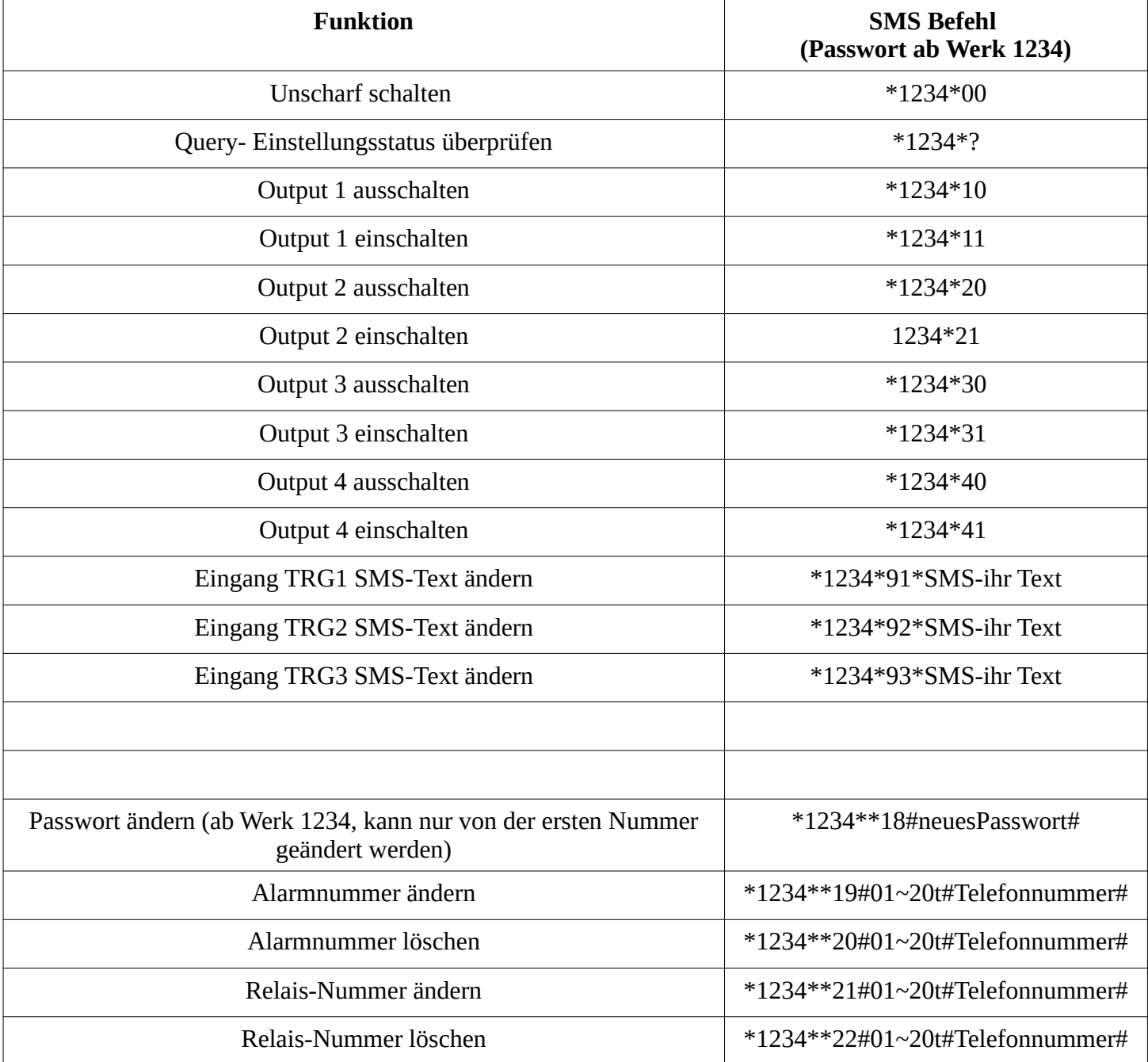